#### Having trouble with your secondary/confirmation password?

Try entering it in all uppercase letters (e. g. "*Test1234#*" would be entered as "*TEST1234#*"). Secondary passwords stored in the system prior to the upgrade on 10 June were inadvertently converted to all uppercase letters

#### **Contents:**

| Attaching Electronic Files (T-PAX Imaging Function) | 2  |
|-----------------------------------------------------|----|
| Self-Service Password Reset                         | 10 |
| Orders                                              |    |
| Printing Travel Voucher Summaries (TVS)             |    |
| Advance Signature Proxy (ASP)                       |    |
| Proxy Expiration Date                               |    |
| Travel Limited to Cost of Constructed Travel        | 22 |
| Validate/Verify Email Addresses                     | 24 |
| Locked Accounts                                     | 25 |
| New User Access/Proxy/AO Designation Form           | 26 |
|                                                     |    |

## **Attaching Electronic Files (T-PAX Imaging Function)**

#### Introduction

The T-PAX Imaging Function provides travelers with the ability to attach scans (or other electronic files) of receipts, orders and amendments to their travel request, authorization, claim/settlement or request for advance.

# Before you begin

All documents MUST first be in an Adobe Acrobat PDF file. There are several ways to create a PDF file using *Adobe Acrobat 7 Standard*, which is included in the Coast Guard Standard Workstation software package. Two of the most common methods are discussed in the following sections:

- 1. Print to PDF
- 2. Create PDF from file

Skip to page 6 for the procedure for adding the file to your claim.

#### Print to PDF

If the document is already in electronic format, but not an Adobe Acrobat PDF file (e. g. an image (.jpg, .gif, .tif, etc.), a web page, an email message, or MS Office file) you can 'print' the file directly to Adobe Acrobat.

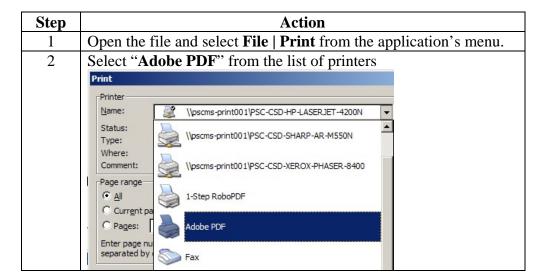

## Attaching Electronic Files (T-PAX Imaging Function), Continued

Print to PDF (continued)

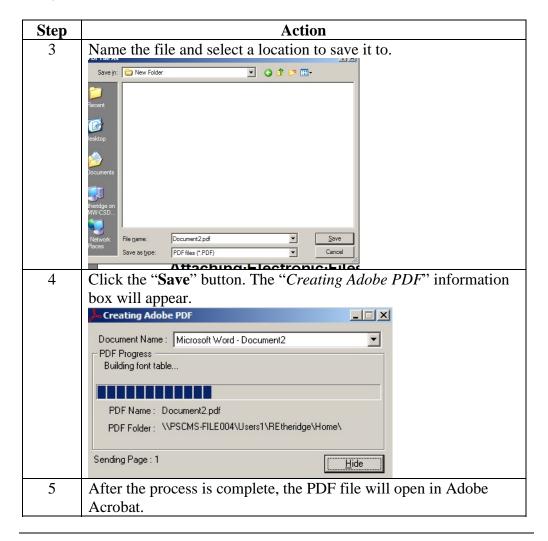

# Create PDF from a file

If the document is already in electronic format, but not an Adobe Acrobat PDF file (e. g. an image (.jpg, .gif, .tif, etc.), you can convert it to PDF file format using Adobe Acrobat's *Create PDF* menu.

## Attaching Electronic Files (T-PAX Imaging Function), Continued

#### Create PDF from a file (cont'd)

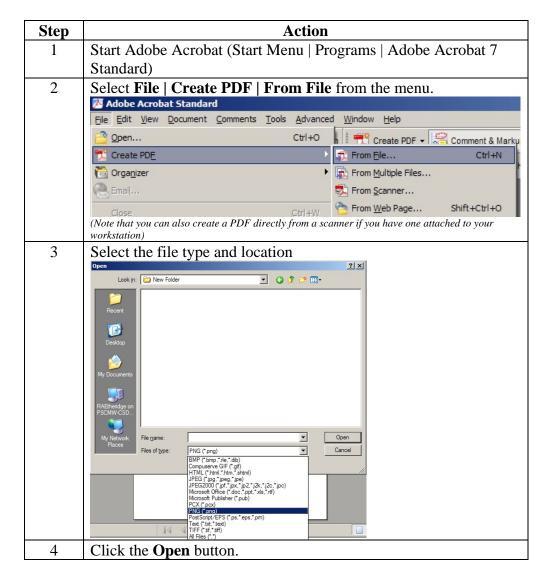

## Attaching Electronic Files (T-PAX Imaging Function), Continued

Create PDF from a file (cont'd) (continued)

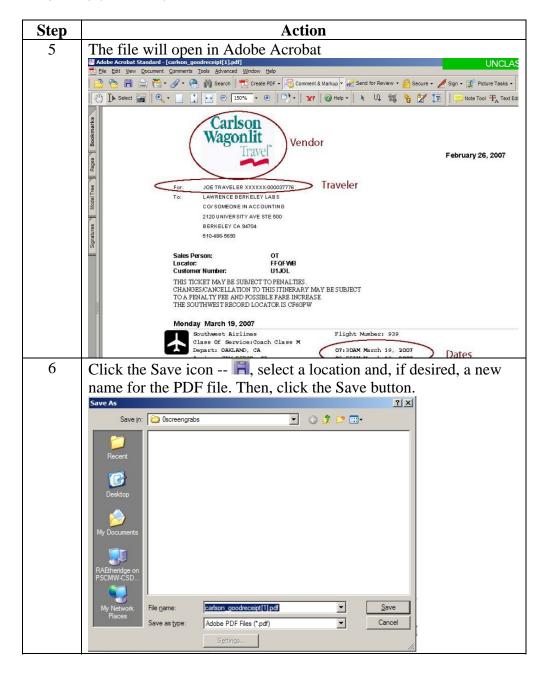

## Attaching Electronic Files (T-PAX Imaging Function), Continued

Attaching files in T-PAX

Now that you have your receipts and other supporting documentation in the correct format and saved to a location that is accessible from the workstation you are logged onto, you can attach them to your claim in T-PAX.

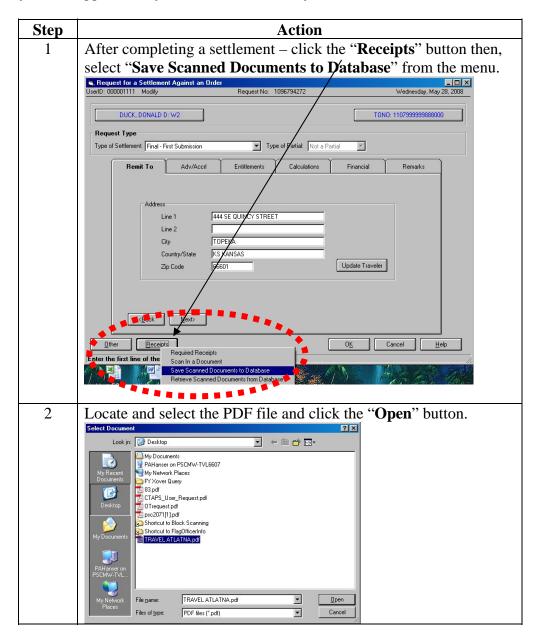

## Attaching Electronic Files (T-PAX Imaging Function), Continued

Attaching files in T-PAX (continued)

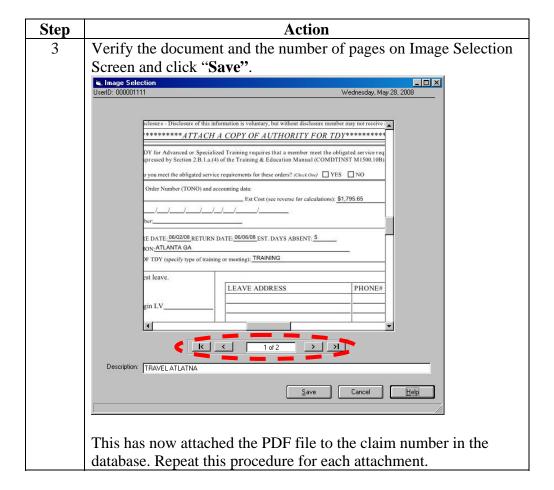

## Attaching Electronic Files (T-PAX Imaging Function), Continued

Viewing /Managing attachments

To View Documents that have been attached to a travel claim/advance/authorization, Click the "Receipts" button and then click Retrieve Scanned Documents from Database.

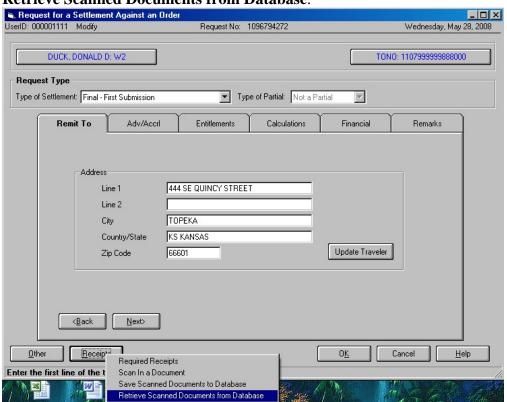

## Attaching Electronic Files (T-PAX Imaging Function), Continued

Viewing /Managing attachments (cont'd) Each document saved will be shown by thumbnails. Click on the document to be viewed and then click **View**. This will bring up the Image Selection screen again. You may view this document by scrolling or by printing.

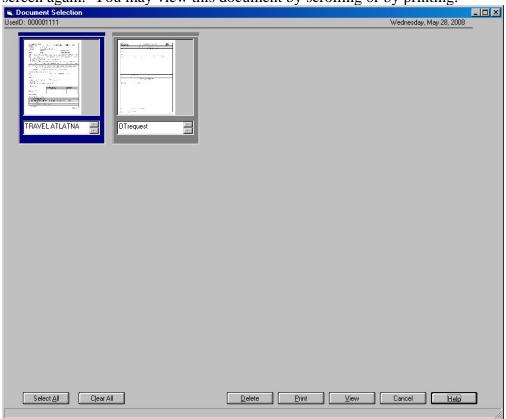

Click the "Delete" button to remove an attachment.

#### **Self-Service Password Reset**

Primary and Secondary Passwords are reset

Having trouble with your secondary/confirmation password?

Try entering it in all uppercase letters (e. g. "Test1234#" would be entered as "TEST1234#"). Secondary passwords stored in the system prior to the upgrade on 10 June were inadvertently converted to all uppercase letters

T-PAX now has two system generated passwords that go to the user's primary email account that is listed in T-PAX when user clicks on Forgotten password button. One for the logon password and one for the secondary/confirmation password.

- 1. When you log into T-PAX with the new system generated password, a message will appear that your password is older than 90 days and you must change it. The NEW password requires of a minimum of 9 characters with a minimum one upper case, one lower case and one numeric character. The screen that appears after clicking OK will only allow the logon password to be changed. After changing the logon password the TPAX Traveler View screen will appear.
- 2. To change your **secondary password**, click on the Tools drop down and click on Change Passwords. Currently T-PAX will only recognize the old/current secondary password in ALL UPPERCASE LETTERS. This is how it must be entered into the "old password" field. Reset your secondary password using the same requirements as above to be in compliance with AIS password requirements.

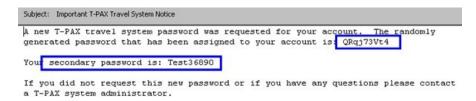

#### To change Secondary Password: Click Tools | Change Passwords

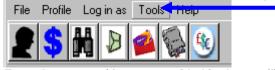

Enter the current (the one provided in the email) secondary password in the "Old Password" field. Enter it in all UPPERCASE LETTERS, e. g. "Test36890" would be entered as "TEST36890". Then create and confirm your new secondary password and click OK.

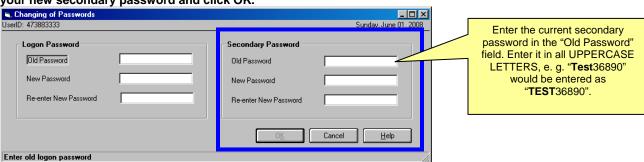

### Self-Service Password Reset, Continued

#### Reset/Change Passwords

Due to security issues, users may no longer change their T-PAX passwords in their profile on the T-PAX Information tab. These fields have been disabled. To reset/change T-PAX passwords, please click the Tools menu and then Change Passwords. You will be required to enter in the "Old Password" prior to resetting/changing. If you have used the above "forgotten password" button, please type the system random generated password into the "Old Password" field.

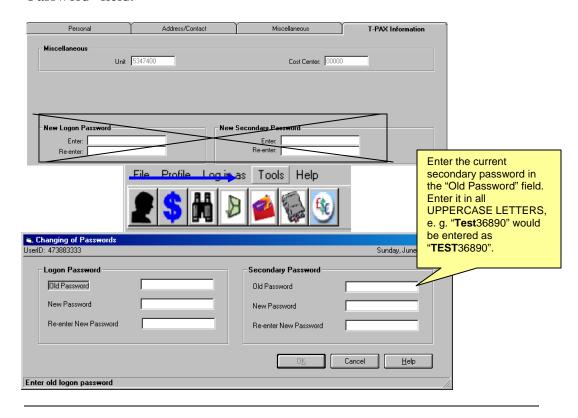

#### **Orders**

What's Authorized Tabs These tabs have been expanded and updated to provide accurate orders. All authorized entitlements marked on these two tabs will print on the orders as well as what is input on the Remarks tab. Should extensive entitlements be used, a "page 2" of the printed orders will be created.

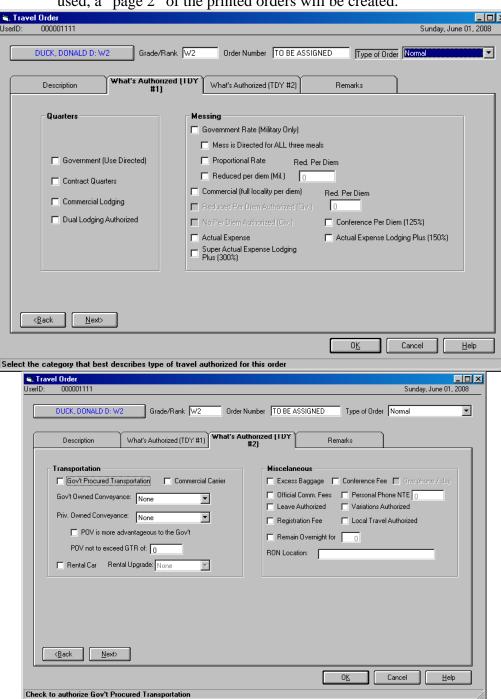

## **Printing Travel Voucher Summaries (TVS)**

Print TVS from order history

Users may now print a TVS from the Travel Order History screen by highlighting the TONO and settlement and clicking the print button at the bottom of the screen and then selecting Print Voucher.

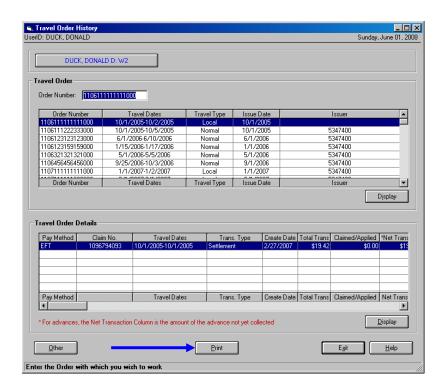

## **Advance Signature Proxy (ASP)**

#### Introduction

Advance Signature Proxy (ASP) – This function is for SPO's. This permission/designation is granted after the completion of a new form CG PSC-7421 (http://www.uscg.mil/hq/cg1/psc/forms/psc7421.pdf)

#### **Procedure**

Follow these steps to request a travel advance as an ASP.

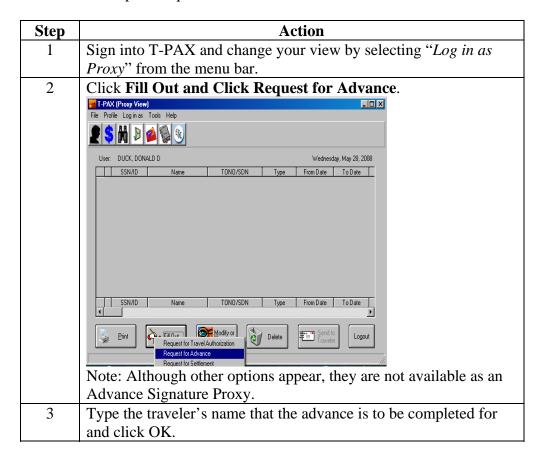

## Advance Signature Proxy (ASP), Continued

Procedure (continued)

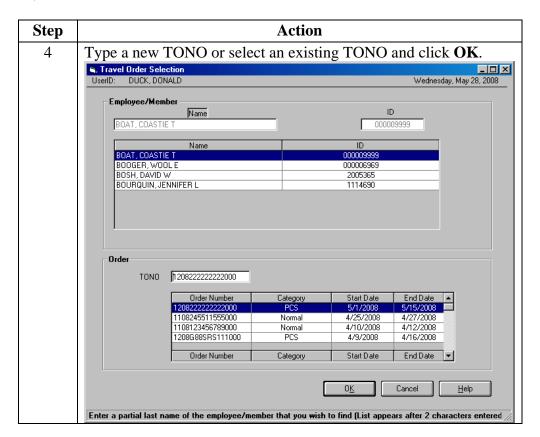

## Advance Signature Proxy (ASP), Continued

Procedure (continued)

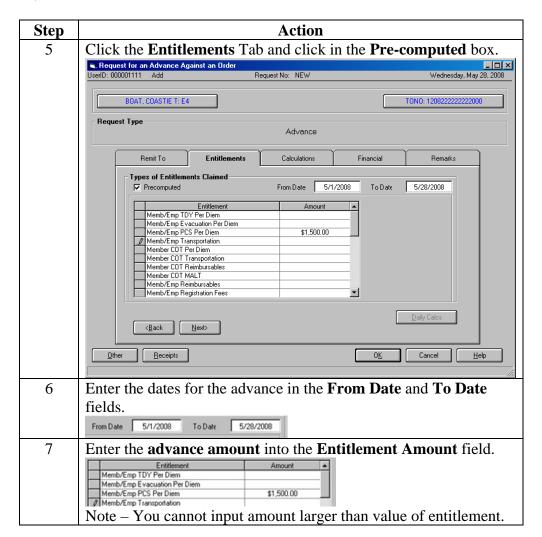

# Advance Signature Proxy (ASP), Continued

Procedure (continued)

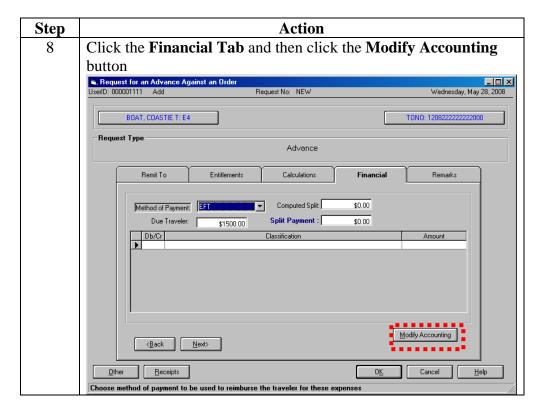

## Advance Signature Proxy (ASP), Continued

Procedure (continued)

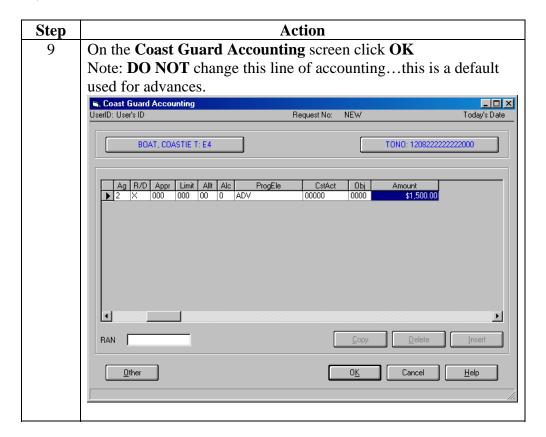

## Advance Signature Proxy (ASP), Continued

#### Procedure (continued)

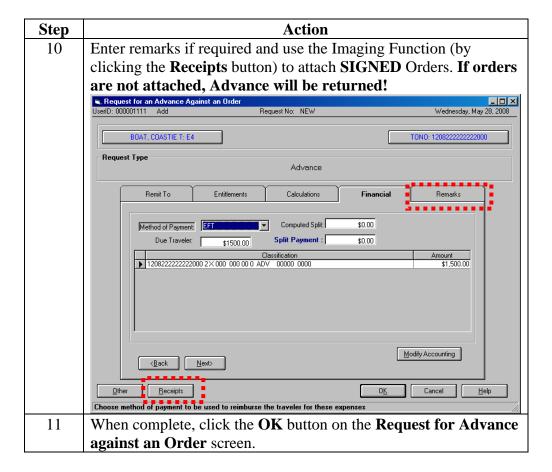

## Advance Signature Proxy (ASP), Continued

#### Procedure (continued)

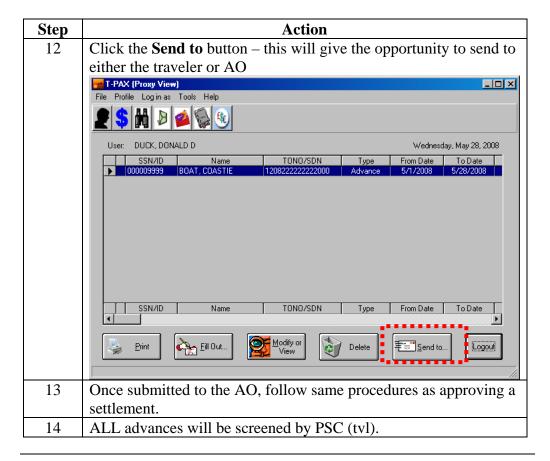

## **Proxy Expiration Date**

Set date on profile tab

When a T-PAX user elects to assign a "Full Signature Proxy" an expiration date is recommended to be placed in the Signature Proxy Expire field. It is recommended a one year designation period be assigned.

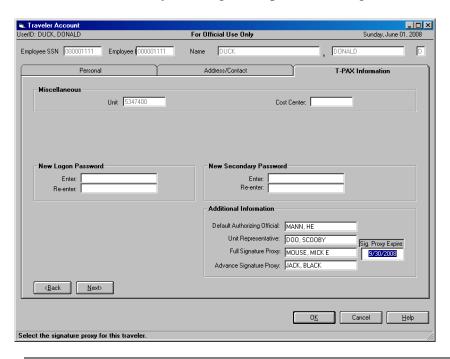

#### **Travel Limited to Cost of Constructed Travel**

**Entering Cost** of a GTR

When this transportation Mode is selected on the What's Authorized screen of the settlement, users will see a new screen appear.

- a. On the Constructed Itinerary, users must enter the Mem GTR costs for each leg of the trip. Please reference travel regulations to calculate this cost.
- b. T-PAX will then pay the lesser of the two costs actual expense as input in the Itinerary or the Constructed Cost input on the Constructed Itinerary.
- c. DO NOT put the Cost of the GTR in the reimbursable screen or user will be overpaid.
- d. On the Entitlement page, click the Cons. Comp button and the screen will show you what T-PAX is going to reimburse for each leg, either the Actual cost of the Constructive cost.

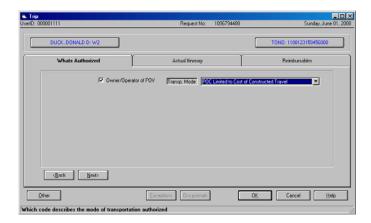

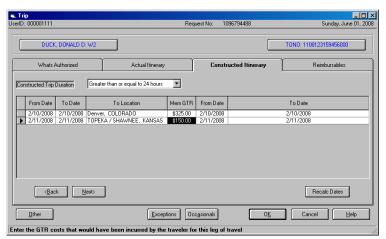

## Travel Limited to Cost of Constructed Travel, Continued

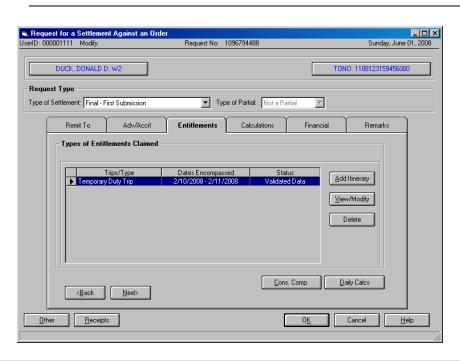

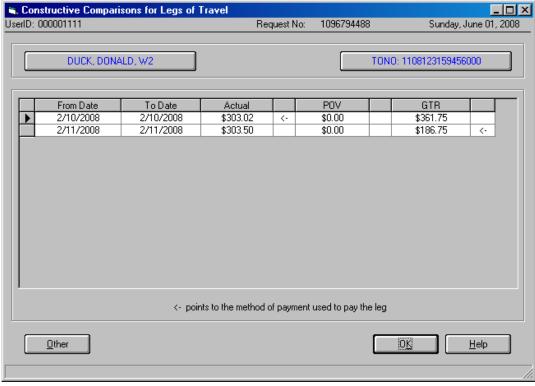

## Validate/Verify Email Addresses

**Email Address** entry

It is important that all Email addresses are kept current in T-PAX. To ensure email addresses are correct, T-PAX will now require a validation entry when the email address is entered or changed.

| Email Addresses for Correspondence |                            |  |  |  |  |  |
|------------------------------------|----------------------------|--|--|--|--|--|
|                                    |                            |  |  |  |  |  |
| ✓ Primary Email Address            | Patricia.A.Hanser@uscg.mil |  |  |  |  |  |
| Verify Primary Email Address:      |                            |  |  |  |  |  |
|                                    |                            |  |  |  |  |  |

## **Locked Accounts**

#### Locked Accounts

Locked T-PAX Accounts -

- a. A T-PAX account may be locked by the system administrator for a few reasons. Examples include:
  - i. Separated employee
  - ii. Non USCG person without T-PAX Profile Creation Form
- b. Should you get the below error message, please contact PSC Customer Care for assistance.

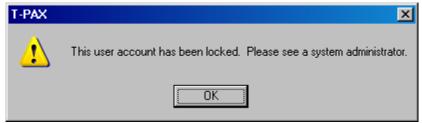

## **New User Access/Proxy/AO Designation Form**

in use soon

New Form to be CG PSC 7421 (2008 Revision) – Mentioned above was the new T-PAX/WinIats User Access Authorization & Approving Official (AO) Designation Form. This form is currently in the "DRAFT" stage. Once final approval is given, this form will be made available to the field via the PSC Forms web page. This form will supersede previous versions.

| Department of Homeland Security<br>U. S. Coast Guard<br>CG PSC 7421 (Rev. 05/08)                                                                                                    | Tpax/Winlats User Access Authorization & Approving Official (AO) Designation |                |                                                                                                    |                                                                                                    |
|----------------------------------------------------------------------------------------------------|------------------------------------------------------------------------------|----------------|----------------------------------------------------------------------------------------------------|----------------------------------------------------------------------------------------------------|
| 1. User's Name (Last, First, Ml.) (Please print)                                                                                                    |                                                                              | 2. Rank/Rate:  |                                                                                                    | 3. Employee ID # (Not SSN)                                                                                                    |
| Official Duty Station & OPFAC                                                                                                    | 5. Area Code & Work Phone                                                    | e Number:      | 6.                                                                                                    | e-Mail address:                                                                                                    |
| 7. User Role Description (see instructions)(Includ supercedes all of your previous authorizations):  TPAX (Travel Preparation & Exami Create "Non-CG Employee" Self Service Us TPAX AO (Authorizing Official) Permissions Date or Expirator: Advance Signature Proxy Permissions Date or Expirator: Customer Service Representative Permissions Date of Expirator: System Administrator (PSC TVL Only) Date of Expirator:                                                                                                    | ination System Permissions<br>se <i>r Profile</i><br>: (PSC Only)            |                | Subject access authoricany conspectful upon such anger interess warning system. To professional construction of the construction of the constructi | tect these systems from unauthorized use and to                                                                                                    |
| Winlats Access Permissions  Examiner Permissions  Auditor Permissions  Distribution Permissions  System Administrative Restricted Permissions  System Admin Permissions (full)  Super User Permissions (system suppt users of Web/Image How Access Permissions)                                                                                                    | only)<br>hissions (PSC TVL Only)                                             |                | adminis Individu excess activitie system impropi mainter be mor                                                                                                    | I that these systems are functioning properly, syster<br>strators monitor these systems.  Julis using these systems without authority, or in<br>the of their authority, are subject to having all of their<br>as on these systems monitored and recorded by<br>personnel. In the course of monitoring individuals<br>refly using these systems, or in the course of system<br>ance, the activities of authorized users may also<br>intored.  The systems expressly consents to such |
|                                                                                                    | ion forms that must be filled o<br>, Rank, Title (COIOIC, XOIXP              | O or HQ/CGPC// | monitoring and is advised that if such monitoring reveals<br>possible evidence of criminal activity, management may<br>authorize system personnel to provide the evidence of<br>such monitoring to law enforcement officials.<br>AREAMLCIDIST Branch Chief) & Phone Number):                                                                                                    |                                                                                                    |
| I certify that the access I have authorized is based on an official need. I'm aware of the general functionality I have authorized and I'm aware of what this will allow this member to complete. This member has demonstrated that they are knowledgeable in the use of the program I've authorized and has my confidence that they will diligently make entries and if in doubt they will seek assistance. I also acknowledge that if I lose confidence in this member for an reason I have a responsibility to withdraw this authorization.  9 Date: |                                                                              |                |                                                                                                    |                                                                                                    |